# **Ho-Chunk Nation Safety Data Sheet Program Frequently Asked Questions**

# **How do I view the Safety Data Sheets for my Department?**

Choose your department on the left hand side of the main page to view a list of your Safety Data Sheets in your department.

### ■ I clicked on the wrong department by accident. How do I go back to **the directory main page?**

There are two ways to do this. The first way is to click on the back

button on the top of the page above the page title.  $\Box$  Back  $\Box$  The other way is

to click on the back button on your browser.

#### **How do I view ALL of the Safety Data Sheets for all of the Departments?**

Click on the [all chemicals](http://health.ho-chunk.com/index0.htm) link on the main page in the first paragraph.

# $\bullet$  How do I search for a specific chemical on the All Chemicals page?

There are several ways to do this. The first way is to scroll through the list one by one and look for it. Another way is to click on the letter it starts with on the shortcut bar to jump to what it starts with.

## #|A|B|C|D|E|F|G|H|!|J|K|L|M|N|O|P|Q|R|S|I|U|V|W|X|Y|Z

The last way is the easiest and fastest way to search for the product by

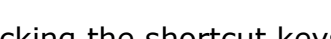

clicking the shortcut keys  $\Box$  to use the search tool.

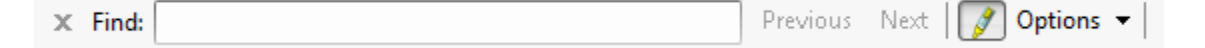

Type in the keywords to search for and your results will be highlighted in the page below.

#### **There isn't a PDF for the chemical I am looking for, why?**

CTRL

## **Ho-Chunk Nation Safety Data Sheet Program Frequently Asked Questions**

At the time the Program was made, not all of the Safety Data Sheets were turned in on time so they can't be displayed. If you notice your department has missing data sheets, please email downloaded PDF to Pam [Thunder](mailto:Pam.Thunder@ho-chunk.com?subject=SDS) and/or [Steve Schwanbeck](mailto:Steve.Schwanebeck@ho-chunk.com?subject=SDS) immediately to update the program as soon as possible.

#### **How do I print the list of Safety Data Sheets?**

**Two ways. Click on the print button next to the back button on the top** 

of the program near the title.  $\Box$  Print Or click on FILE then PRINT on your web browser.

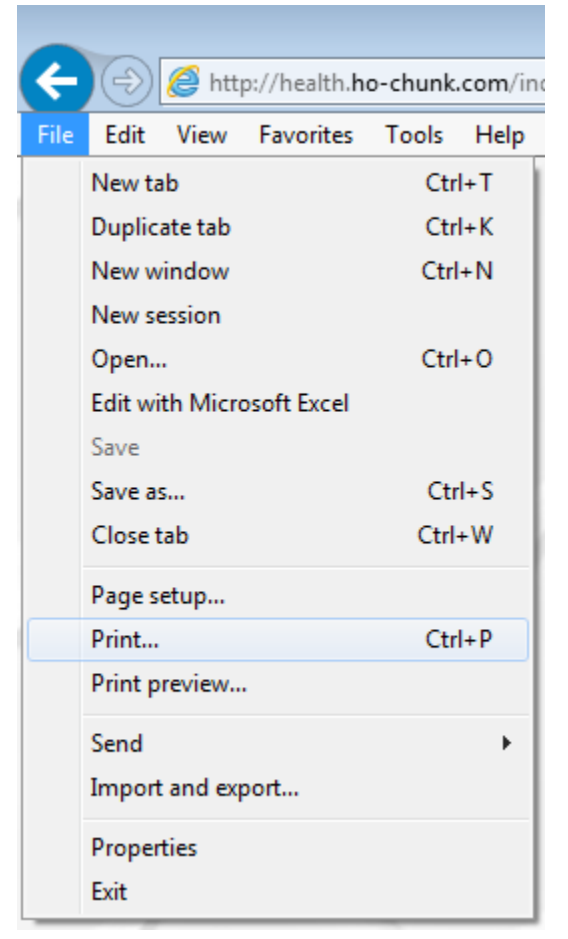

**What if I have a question that wasn't answered here?** Contact Casie Collins via [email](mailto:casie.lamorie@ho-chunk.com) or phone number @ 715-284-9851 ext.

35029